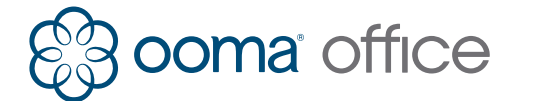

# **Yealink IP Phones Shortcuts Guide**

# Line Button Status Lights

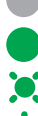

**Unlit:** The line is available for a new call.

**Solid green:** The line has an active call.

**Slow flashing green:** The line has a call on hold.

**Fast flashing green:** The line has an incoming call or call waiting.

# Making Calls

### **To an internal extension**

Pick up the handset or press the speaker key and dial the extension number.

### **To an external number**

Pick up the handset or press the speaker key and dial the 10- or 11-digit phone number.\*

### **To an international number**

Pick up the handset or press the speaker key and dial **011**, then the country code and phone number.\*

### **To emergency services**

Pick up the handset or press the speaker key and dial **911**.

\* Note: You may need to dial 9 before making an external call. Please confirm with your Ooma Office administrator.

# Receiving Calls

### **Answering a call**

Pick up the handset or press the **Answer** softkey or the **speaker** key when it rings.

### **Answering a call waiting**

Press the **Answer** softkey when you hear the call waiting beep.

### **Sending a ringing call to voicemail**

Press the **Reject** softkey.

# Ending Calls

### **One call in progress**

If the call is active, hang up the handset, or press the **Speaker** key.

If the call is on hold, press the **EndCall** softkey

### **Multiple calls in progress**

Use the **Up** and **Down** keys to select the call you wish to end, then press the **EndCall** softkey.

# Placing Calls on Hold

### **Putting a call on hold**

Press the **Hold** softkey to place a call on hold.

Press the **Resume** softkey to retrieve a held call.

### **Placing a new call with an active call**

Press the **Hold** softkey to place the active call on hold, then press the **NewCall** softkey and dial the new phone number.

### **Switching between held calls**

Press the corresponding **Line** key to retrieve the held call, or use the **Up** and **Down** keys to select the call you wish to retrieve. Press the **Resume** softkey. If there this one active call and one held call, press the **Swap** softkey. The current active call is automatically put on hold.

### **View details of calls in progress**

Use the **Up** or **Down** arrow keys to see phone numbers and call durations for each currently active or held call.

# Three-Way Conferencing

# **Starting a conference call**

Press the **Conf** softkey to place the active call on hold. Enter the second internal or external number you wish to call. Press the **Conf** softkey when the second party picks up to conference the two calls together.

If there this one active call and one held call, press the **Conf** softkey to conference the two calls together.

### **Stopping a conference call**

Press the **Split** softkey to split the conference call into two individual held calls. Use the **Up** and **Down** keys to select the call you wish to retrieve then press the **Resume** softkey or press a slow flashing green **line** key to retrieve the corresponding call.

Press the **EndCall** softkey to drop the conference call and end both calls.

# Transferring Calls

### **Attended transfer (two-step)**

Press the **TRAN** softkey to place the call on hold. Dial the extension number and wait until the second party answers, then press the **TRAN** softkey again or press the **Endcall** softkey then the **Resume** softkey to reconnect with the original call.

### **Transfer to an user extension's voicemail**

Press the **TRAN** softkey to place the call on hold, dial **\*\*** followed by the extension number. Press **TRAN**  softkey again.

# Call Forwarding

### **Turn on call forwarding**

Pick up the phone and dial **\*72**. Wait for the prompt, and then dial the phone number that will receive forwarded calls followed by **#**. The system will confirm the number you have entered.

### **Disable call forwarding**

Pick up the phone and dial **\*73#**. Wait for the confirmation prompt.

# Accessing and Updating Voicemail

# **Listening to voicemail**

Press the **Message** key, and then follow the menu prompts.

### **Recording/updating your greeting**

Select **Option 5** from the voicemail menu, then select **Option 1**.

### **Recording/updating your name**

Select **Option 5** from the voicemail menu, then select **Option 2**.

### **Changing your PIN**

Select **Option 5** from the voicemail menu, then select **Option 3**.

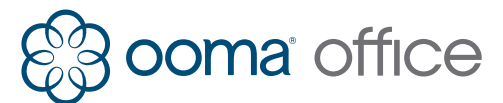

# Voyant d'état d'une touche de ligne

**Non allumé:** Disponible pour un nouvel appel.

**Vert fixe:** Appel en cours.

**Vert clignotant lent:** Appel mis en attente.

**Vert clignotant rapide:** Appel entrant ou nouvel appel en attente.

# Faire des appels

### **Appeler une extension interne**

Décrochez le combiné ou appuyez sur la touche **hautparleur** et composez un numéro d'extension.

### **Appeler un numéro national**

Décrochez le combiné ou appuyez sur la touche **hautparleur** et composez un numéro à 10 ou 11 chiffres.\*

### **Appeler un numéro international**

Décrochez le combiné ou appuyez sur la touche **hautparleur** et composez **011**, puis le code pays et le numéro.\*

### **Appeler les services d'urgence**

Décrochez le combiné ou appuyez sur la touche **hautparleur** et composez **911**.

\* Remarque: Vous devrez peut-être composer le 9 avant de faire un appel externe. Veuillez confirmer auprès de votre administrateur Ooma Office.

# Recevoir des appels

### **Répondre à un appel**

Décrochez le combiné ou appuyez sur la touche dynamique **Answer** lorsque le téléphone sonne.

### **Répondre à un appel en attente**

Appuyez sur la touche dynamique **Answer** lorsque vous entendez les bips d'appel en attente.

# **Renvoyer un appel vers la messagerie vocale**

Appuyez sur la touche dynamique **Reject**.

# Terminer les appels

### **Un seul appel en cours**

Si l'appel est actif, raccrochez le combiné ou appuyez sur la touche **haut-parleur**.

Si l'appel est en attente, appuyez sur la touche dynamique **EndCall**.

### **Plusieurs appels en cours**

Utilisez les touches **haut** et **bas** pour sélectionner l'appel à terminer, puis appuyez sur la touche dynamique **EndCall**.

# Mettre des appels en attente

**Mettre un appel en attente** Appuyez sur la touche dynamique **Hold**.

Appuyez sur la touche dynamique **Resume** pour reprendre l'appel en attente.

### **Faire un nouvel appel avec un appel en cours**

Appuyez sur la touche dynamique **Hold** pour mettre l'appel actif en attente, appuyez sur la touche dynamique **NewCall** puis composez le nouveau numéro.

### **Alterner entre les appels en attente**

Appuyez sur la touche de **ligne** verte clignotante lente correspondante pour reprendre l'appel en attente.

# Guide des raccourcis - Téléphones IP Yealink

Ou utilisez les touches **haut** et **bas** pour sélectionner l'appel puis appuyez sur la touche dynamique **Resume**.

### **Voir les détails des appels en cours**

Utilisez les touches curseurs **Haut** et **Bas** pour voir les numéros et durées des appels actif et en attente.

# Conférence à trois

### **Démarrer une conférence**

Appuyez sur la touche dynamique **Conf** pour mettre l'appel actif en attente, puis composez un numéro interne ou externe à appeler, lorsque le nouveau correspondant répond, appuyez de nouveau sur la touche dynamique Conf pour démarrer la conférence.

Ou s'il y a un appel actif et un appel en attente, appuyez la touche dynamique **Conf** pour démarrer une conférence.

### **Arrêter une conférence**

Appuyez sur la touche dynamique **Split** pour séparer la conférence en deux appels en attente. Utilisez les touches **haut** et **bas** pour sélectionner l'appel à reprendre, puis appuyez sur la touche dynamique **Resume** ou appuyez sur une touche **ligne** verte clignotante lente pour rependre l'appel.

Appuyez sur la touche dynamique **EndCall** pour arrêter la conférence et terminer les deux appels.

### Transférer des appels

### **Transfert avec attente (deux étapes)**

Appuyez sur la touche dynamique **TRAN** pour mettre l'appel en attente, composez le numéro d'extension, attendez que l'appel soit répondu, appuyez de nouveau **TRAN**, ou appuyez **Endcall** puis **Resume** pour reprendre l'appel initial.

### **Transfert vers la messagerie vocale d'un utilisateur**

Appuyez sur la touche dynamique **TRAN** pour mettre l'appel en attente, composez **\*\*** suivi d'un numéro d'extension, appuyez de nouveau sur **TRAN**.

# Renvoi d'appel

### **Activer le renvoi d'appel**

Décrochez le téléphone et composez **\*72**. Attendez l'instruction vocale, composez le numéro de téléphone qui va recevoir les appels renvoyés suivi du **#**. Le système confirmera le numéro que vous avez entré.

### **Désactiver le renvoi d'appel**

Décrochez le téléphone et composez **\*73#**. Attendez la confirmation vocale.

# Accès et mis à jour de la messagerie vocale **Ecouter la messagerie**

Appuyez la touche **Message** et suivez les instructions du menu vocal.

**Enregistrer/mettre à jour votre message d'accueil**

Sélectionnez l'**option 5** puis l'**option 1** dans le menu vocal.

**Enregistrer/mettre à jour votre nom**

Sélectionnez l'**option 5** puis l'**option 2** dans le menu vocal.

**Changer votre NIP**

Sélectionnez l'**option 5** puis l'**option 3** dans le menu vocal.